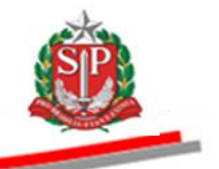

Coordenadoria de Compras Eletrônicas - CCE Departamento de Gestão e Padronização de Cadastros - DGP

## **TUTORIAL**

# **ELABORAÇÃO DE REQUISIÇÃO DE COMPRA**

### **INDICAÇÃO DE COTAS PARA ME/EPP/COOPERATIVA COM DIREITO DE PREFERÊNCIA**

São Paulo

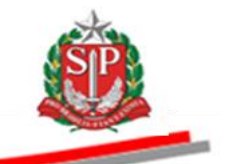

**SUMÁRIO**

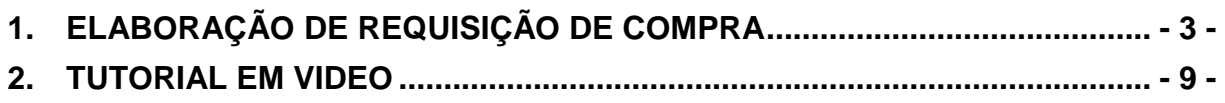

Coordenadoria de Compras Eletrônicas– CCE

2017

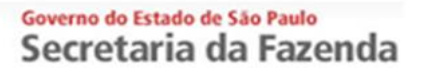

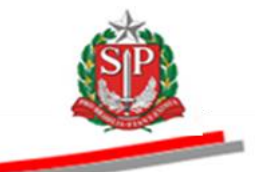

## *1. ELABORAÇÃO DE REQUISIÇÃO DE COMPRA*

### <span id="page-2-0"></span>**INDICAÇÃO DE COTAS PARA ME/EPP/COOPERATIVA COM DIREITO DE PREFERÊNCIA**

Inicie com a elaboração da Requisição de Compra

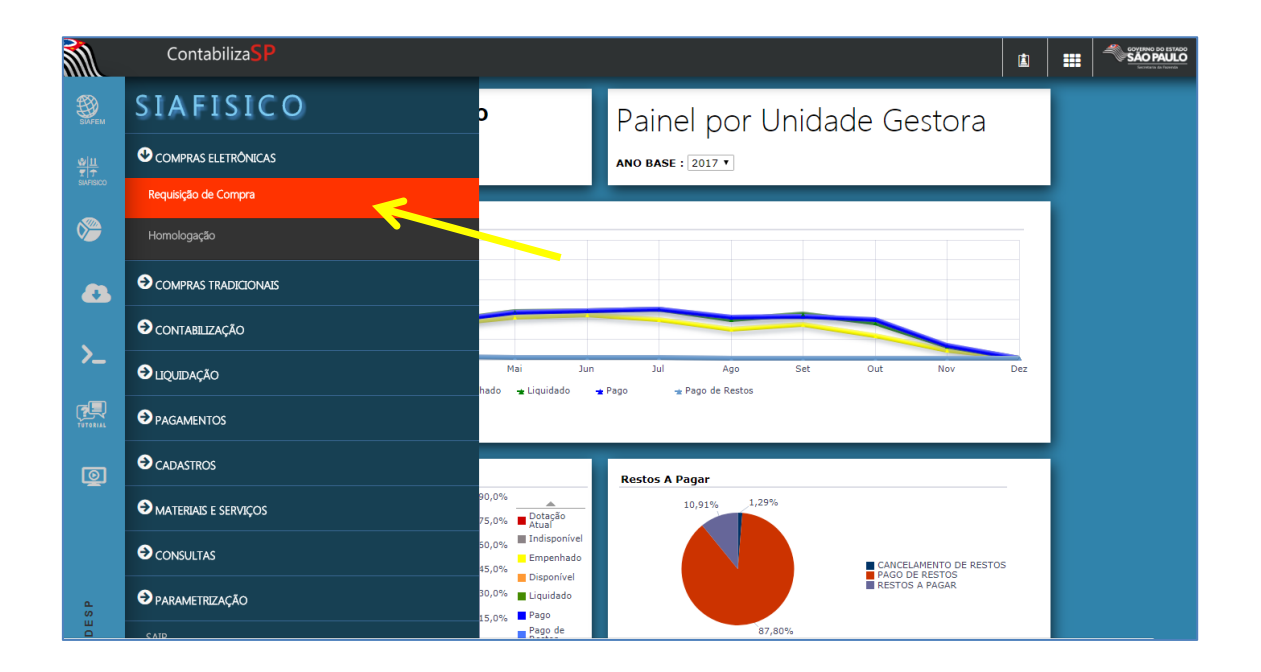

#### Opção Incluir – Requisição Comum

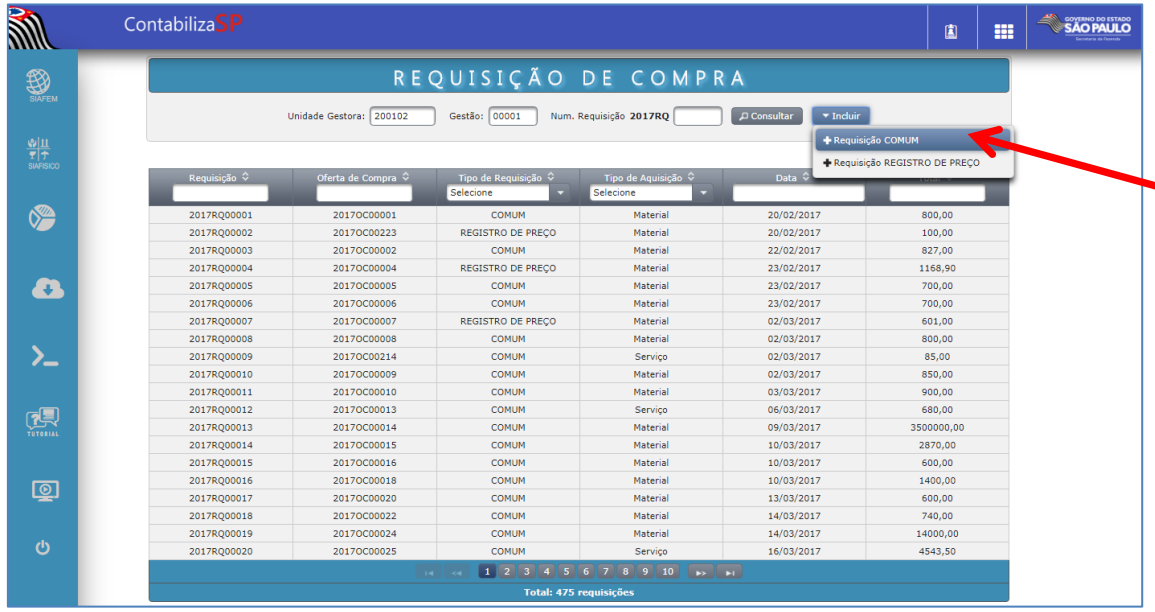

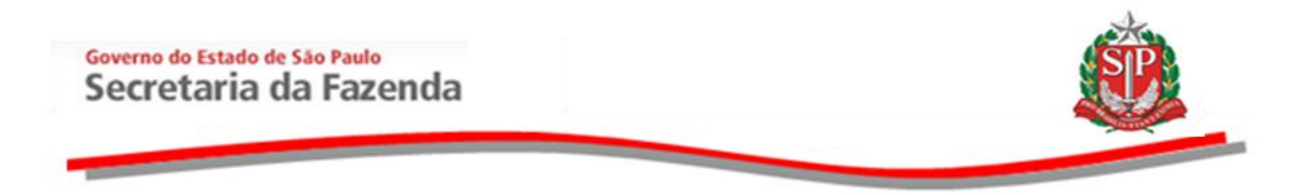

Você deverá selecionar os seguintes campos:

- Tipo de Compra/Licitação deverá ser "7-PREGÃO";
- Participação Exclusiva a ME/EPP/Cooperativa **deverá** clicar em "NÃO";

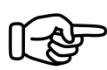

Ao selecionar esta opção, o sistema exibirá o campo "Cota para ME/EPP/Cooperativa".

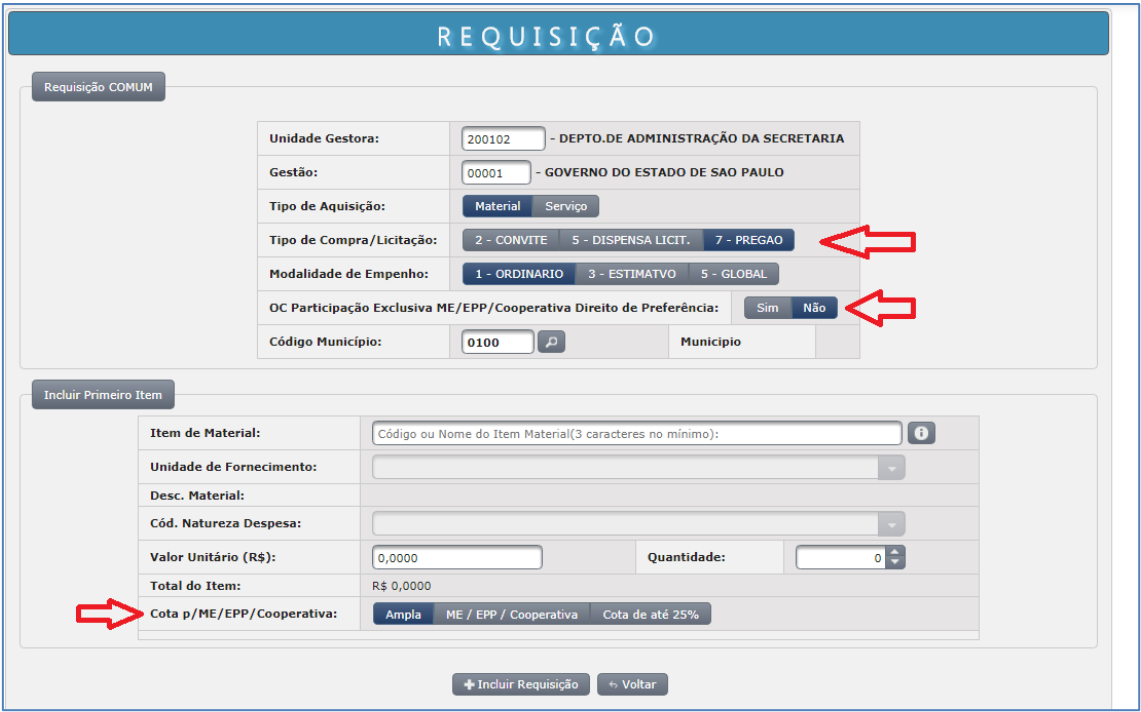

Preencha o campo "Item de Material" a ser negociado, verifique se a Unidade de Fornecimento e a Natureza de Despesa estão corretos e, em caso negativo, você poderá selecionar as demais opções disponibilizadas para esse item.

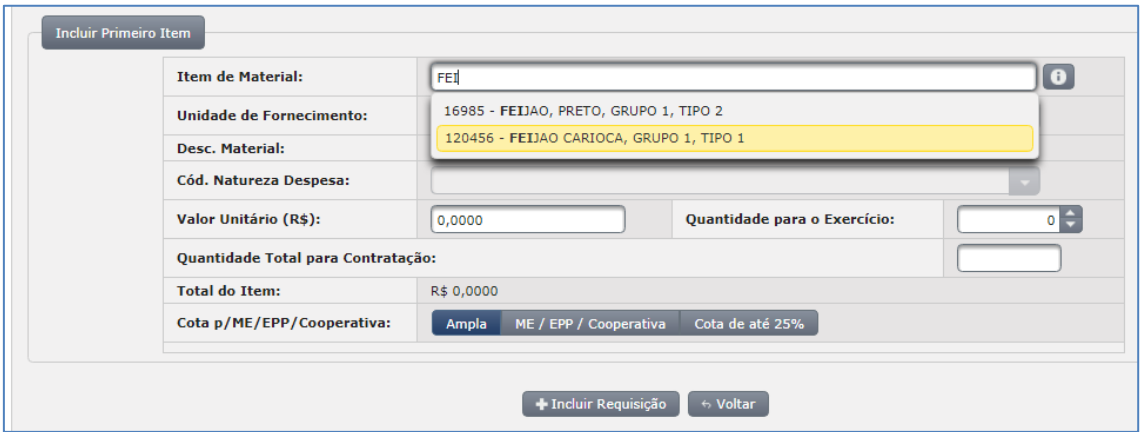

#### Governo do Estado de São Paulo Secretaria da Fazenda

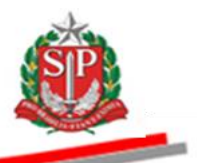

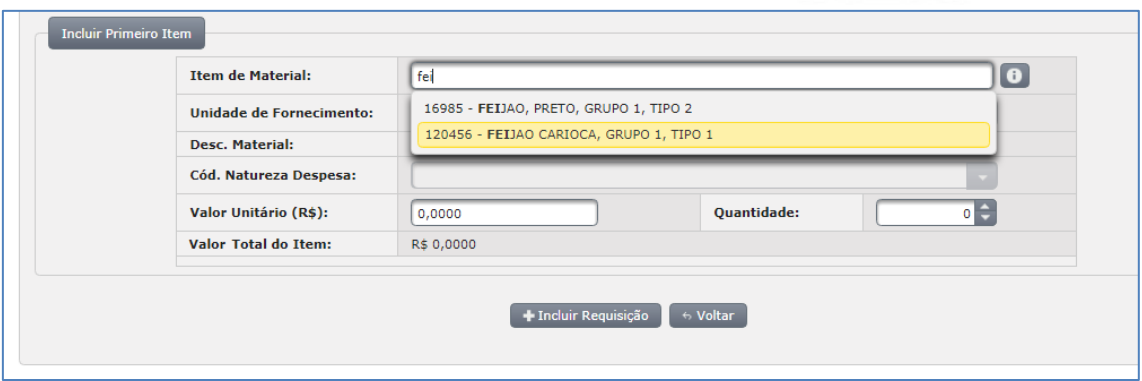

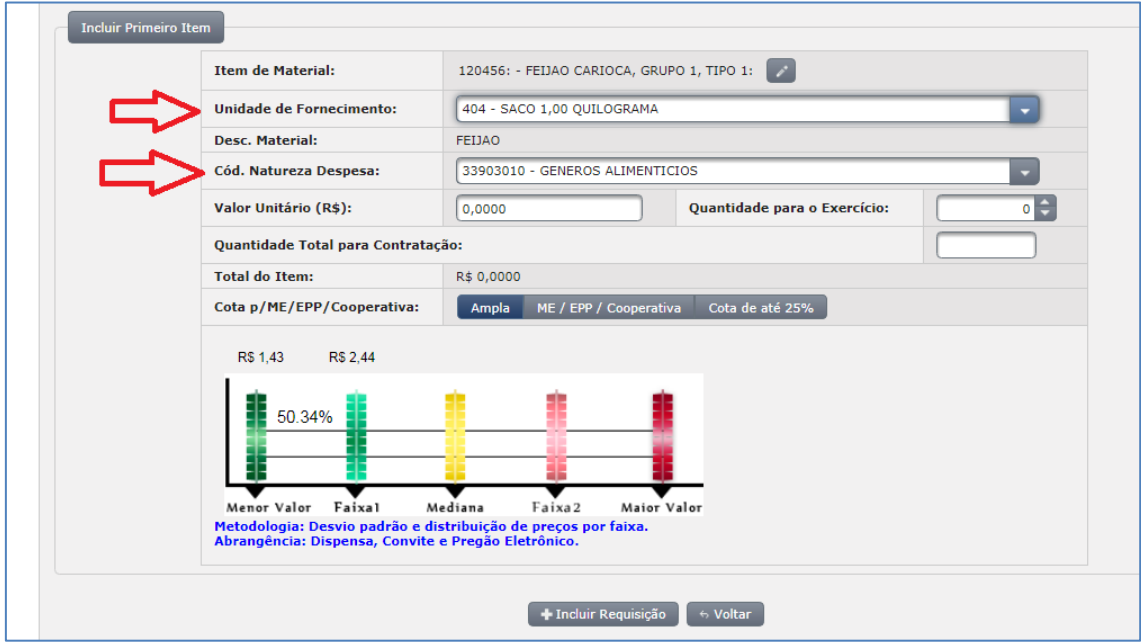

## Informe o Valor Unitário e a Quantidade Total.

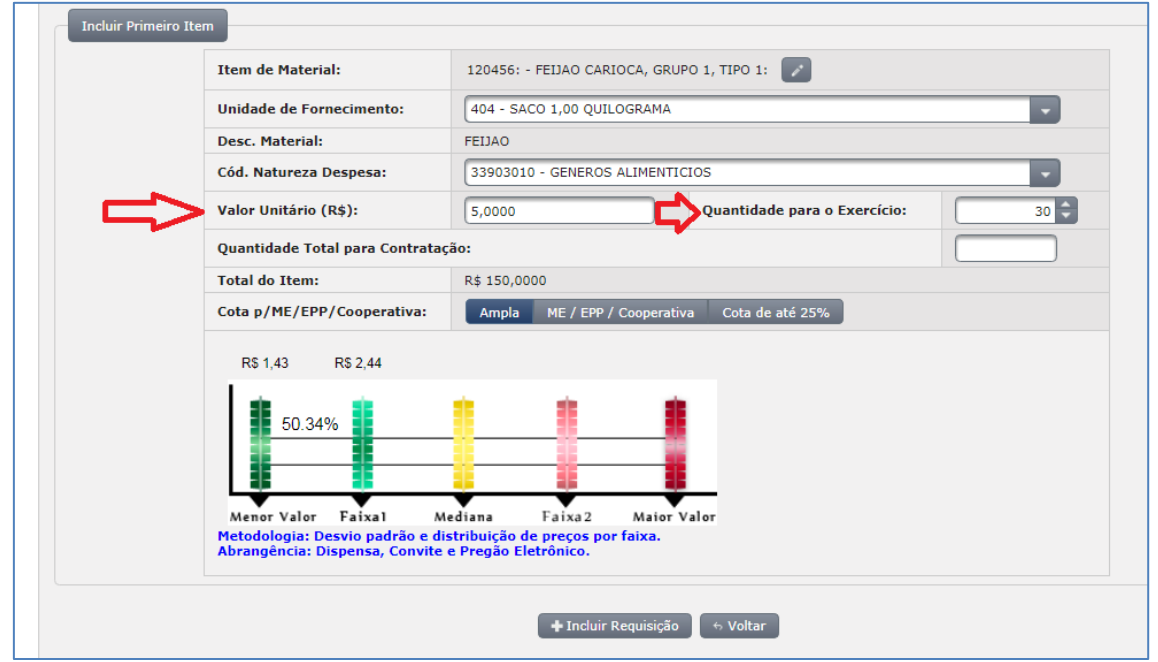

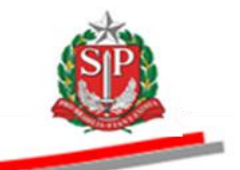

Na (fig.1) há as seguintes opções no Campo "Cota p/ME/EPP/Cooperativa":

- Ampla: Participação de todos os tipos de enquadramento de empresas, sem restrição;
- ME/EPP/Cooperativa: Participação Exclusiva de empresas enquadradas como microempresas, empresas de pequeno porte ou cooperativas que atendam ao disposto no artigo 34 da Lei Federal nº 11.488/2007;
- Cota até 25% para ME/EPP/Cooperativa: O sistema disponibiliza os campos para preenchimento do valor unitário e da quantidade de até 25% do total do item, lembrando que a cota será subtraída da quantidade total (fig.2).

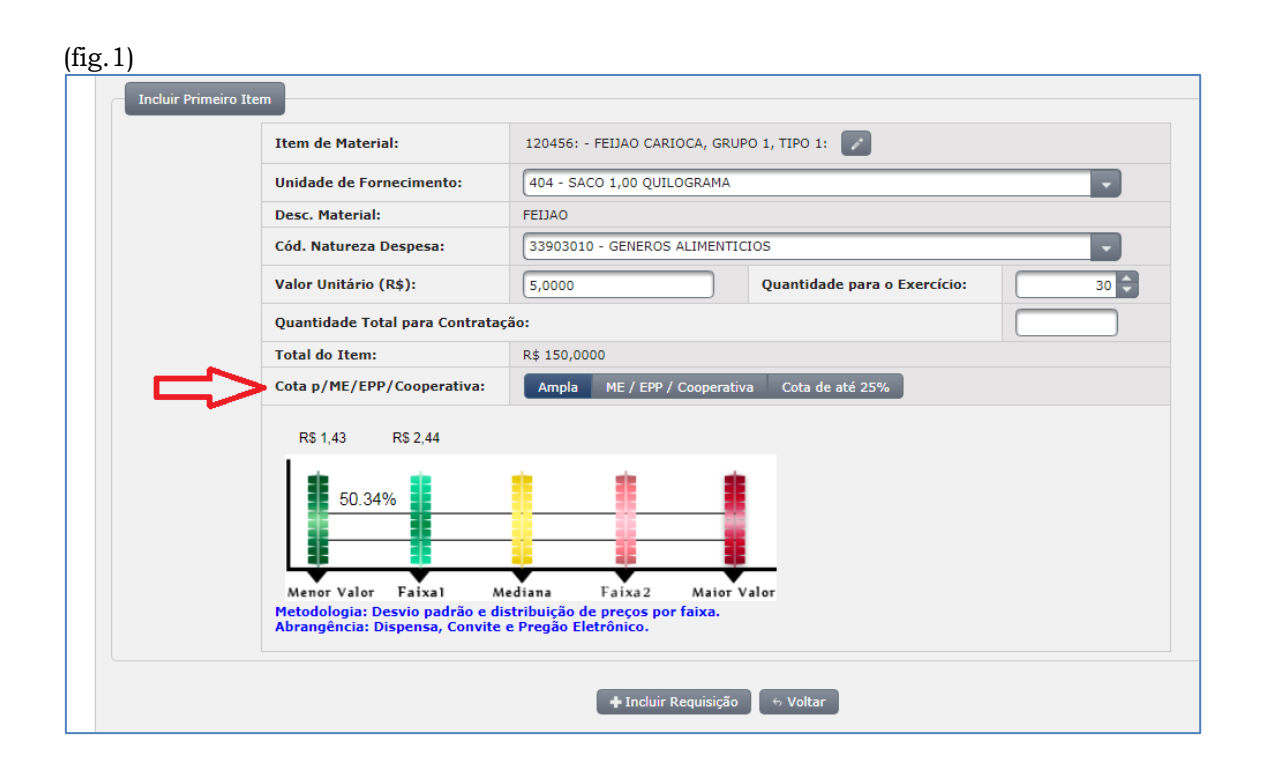

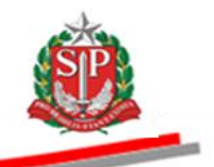

(fig.2)

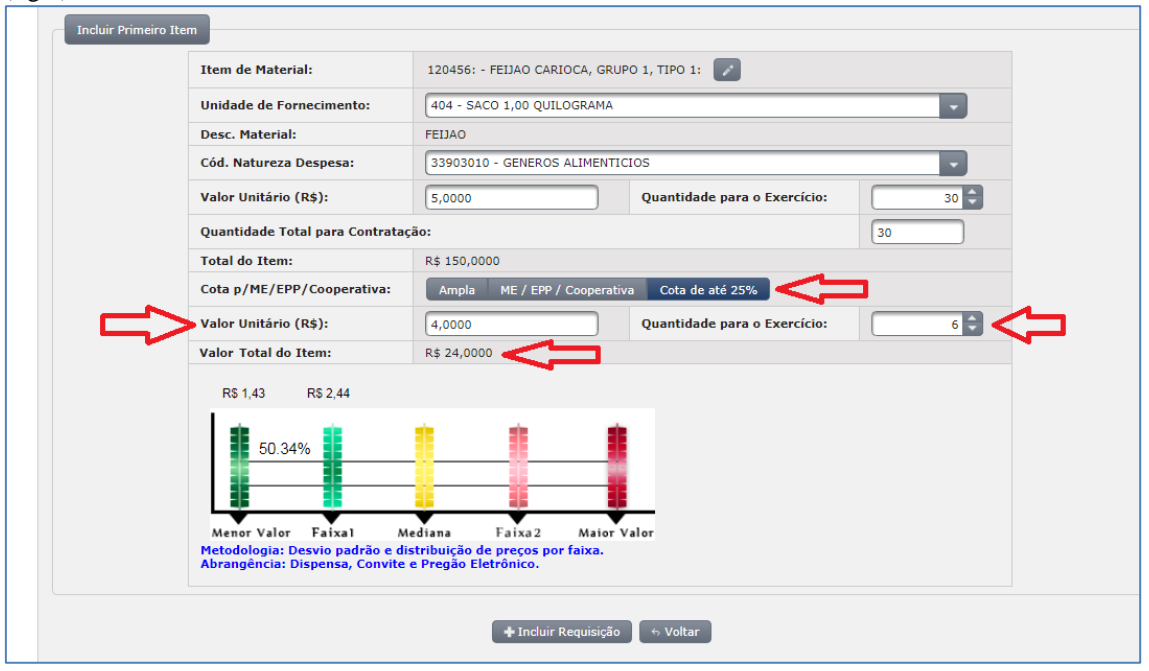

Para finalizar, clique no botão "Incluir Requisição", o sistema apresentará os itens desmembrados, conforme demostrado abaixo:

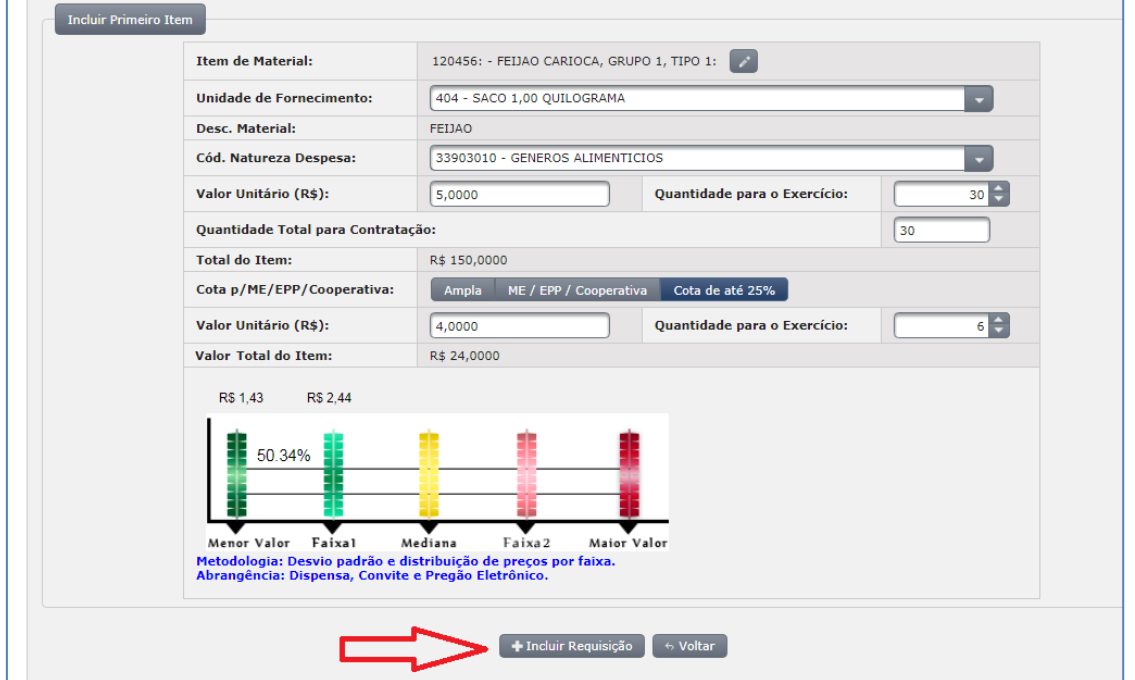

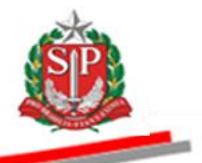

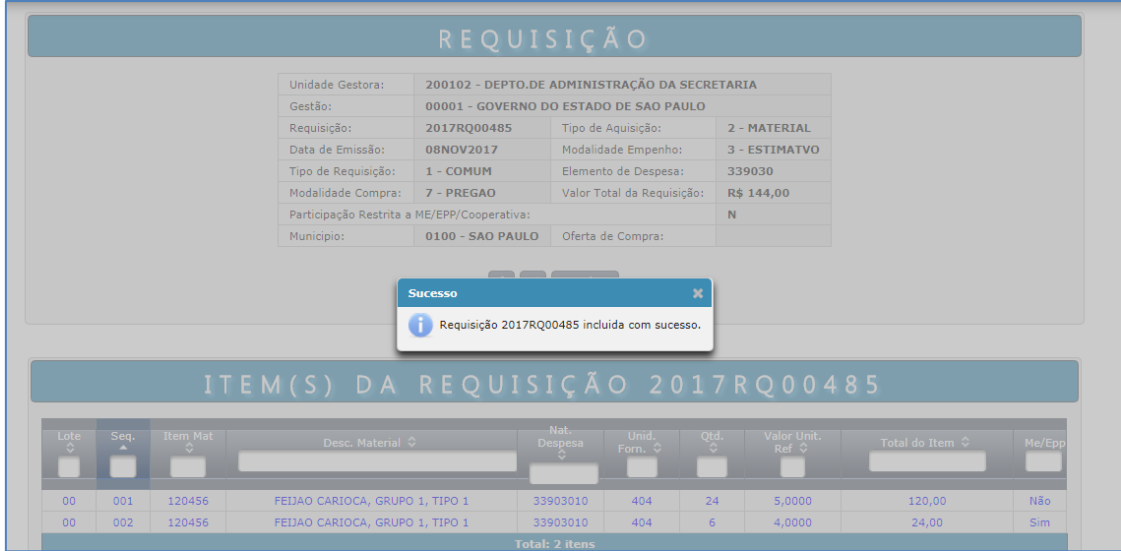

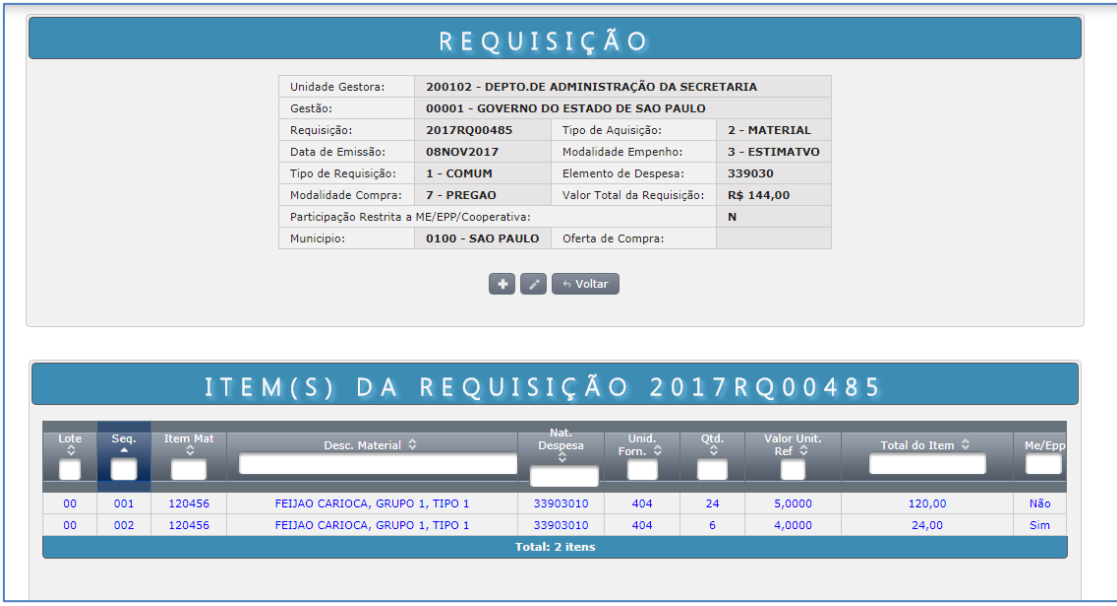

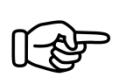

Em uma mesma Requisição de Compras, é possível incluir itens de diferentes categorias quanto à participação de ME/EPP/Cooperativa (ampla, exclusiva e cota de até 25%).

--

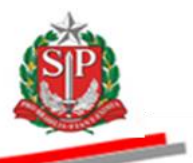

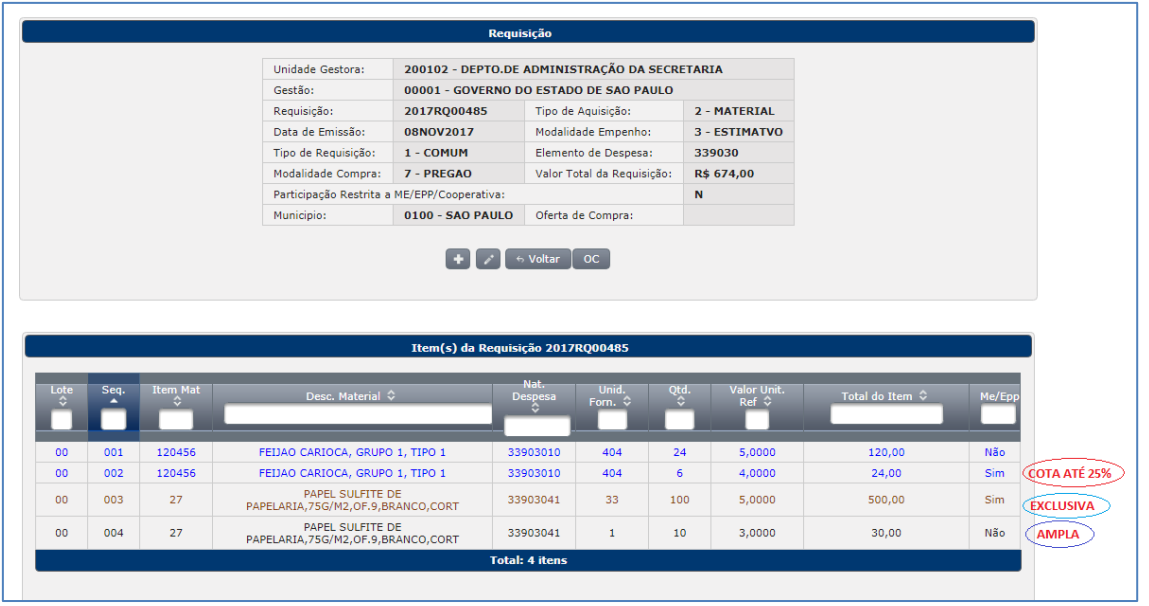

## *2. TUTORIAL EM VIDEO*

<span id="page-8-0"></span>Estamos disponibilizando também um tutorial em Vídeo, para acessá-lo clique no link abaixo:

<https://youtu.be/pzszqz14smU>